# **Magento 2 - Hierarchien in büro+ pflegen**

**Inhalt**

- [Konfigurationslogik am Beispiel von Magento 2](#page-0-0)
	- [Einstellungen im "Backend" des Shops / Grundlegendes zu den Dimensionen](#page-0-1)
	- [Beispiel 1: Zwei Websites, drei Shops, vier Store Views](#page-2-0)
- [Daten-Pflege der Dimensionen in microtech büro+](#page-3-0) [Beispiel 2: Zwei Websites mit jeweils unterschiedlicher Anzahl an Shops \(Stores\) und Store Views](#page-3-1)

Bei Shopsystemen mit mehreren Dimensionen, lassen sich die individuellen Werte dieser weiteren Dimensionen direkt in microtech büro+ pflegen.

## <span id="page-0-0"></span>Konfigurationslogik am Beispiel von Magento 2

Bei Magento ist zu unterscheiden zwischen:

- 1. **Websites**
- 2. **Shops (Stores)**
- 3. **Store Views**

#### ന **Info:**

\*= In der englischen Sprachdatei von Magento werden "Shops" als "Stores" bezeichnet, weshalb wir in dieser Dokumentation i. d. R. von Shops (Stores) sprechen, um beide Begrifflichkeiten abzudecken.

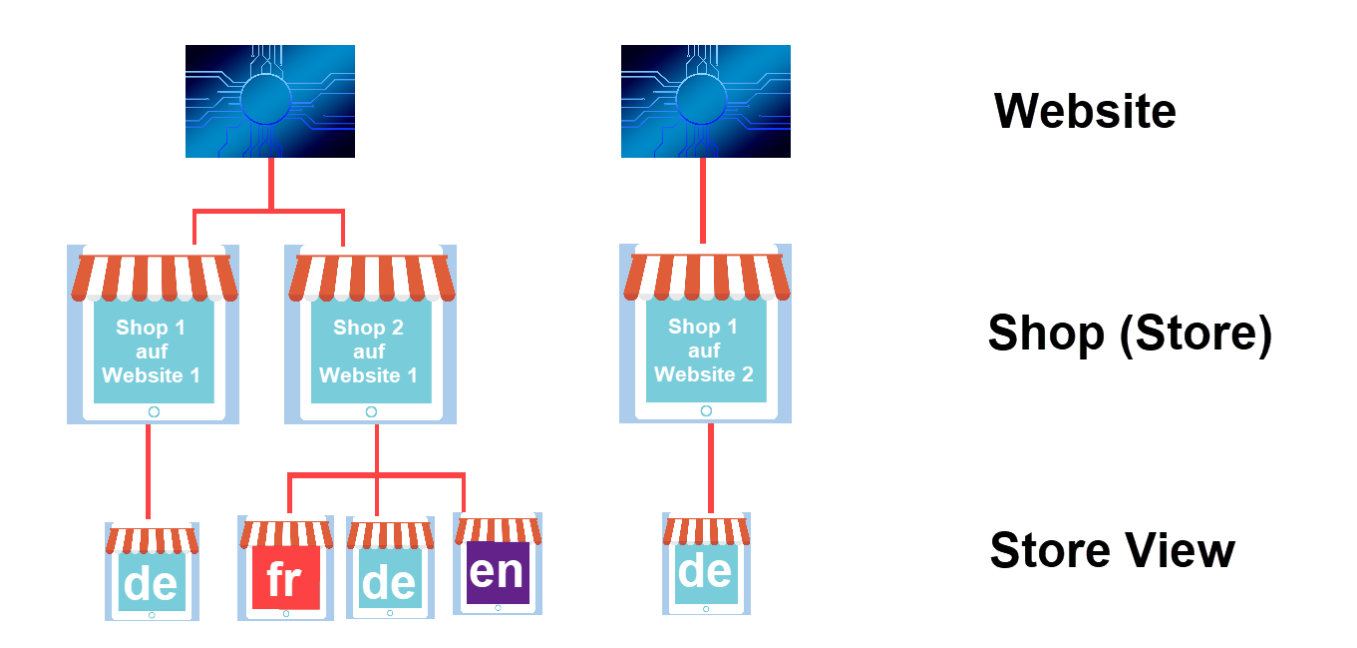

## <span id="page-0-1"></span>**Einstellungen im "Backend" des Shops / Grundlegendes zu den Dimensionen**

Die Einstellungen für die Dimensionen erreichen Sie in der linken Navigation des Magento-Backends durch öffnen der Einträge: SHOPS (STORES) - ALL SHOPS (ALL STORES).

Im folgenden Bild existiert eine **Hauptwebsite** - darauf aufbauend: Ein **Hauptshop** (Hauptstore) - darauf aufbauend: Ein einfacher "**Store View**".

## Shops

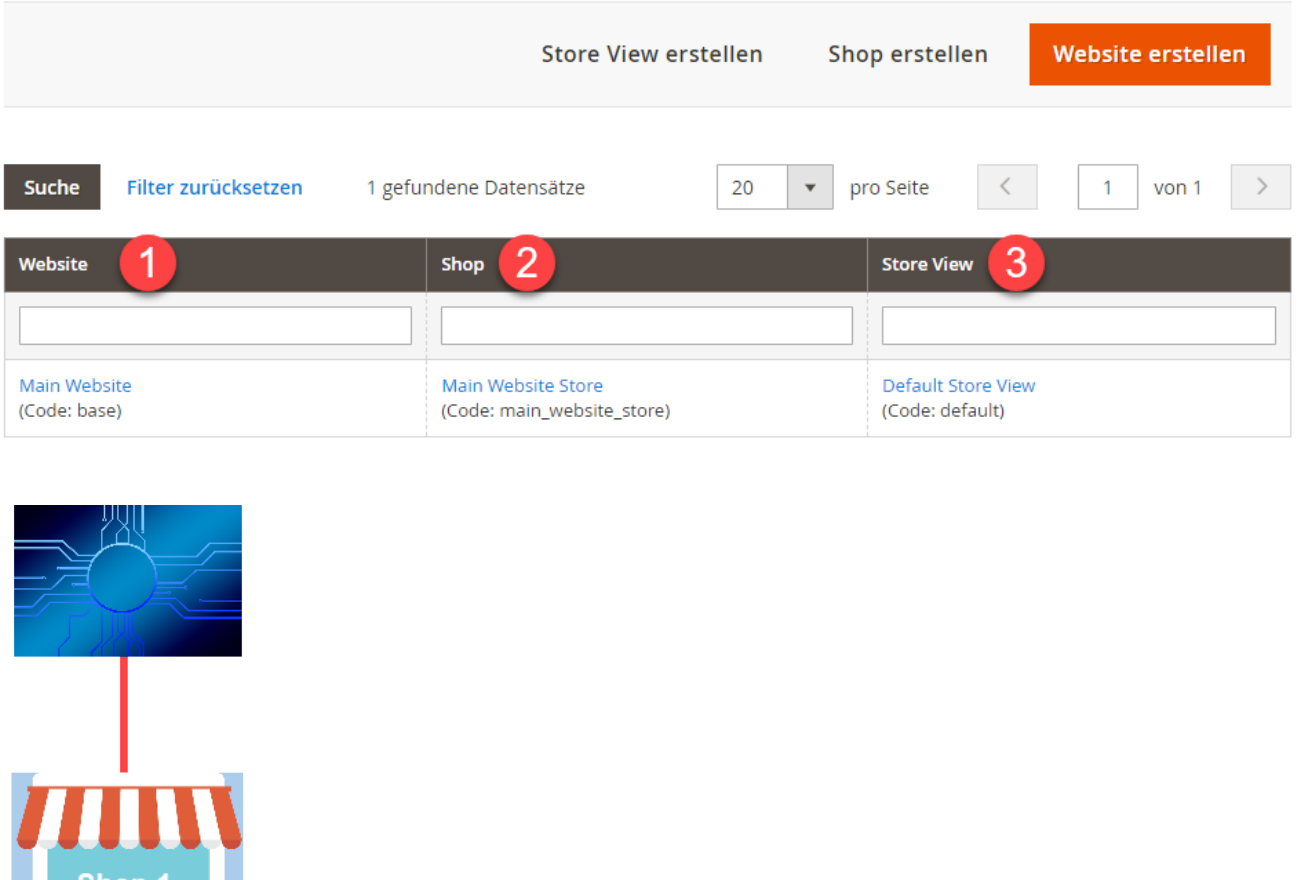

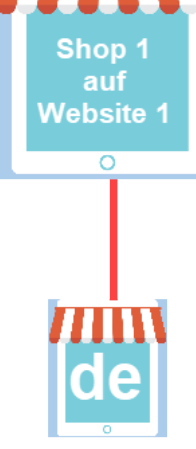

Zu Beginn der Einrichtung von Magento 2 steht der Gedanke zum Aufbau Ihrer Magento 2-Shopstruktur:

## **1. Website**

 An erster Stelle wird die **Website** generiert. Über diese Hauptseite werden alle wichtigen Grund-Einstellungen wie Währungen, etc. für die weiteren Dimensionen eingerichtet. Die Konfiguration erfolgt im Backend (Login Ihres Magento Shops) im Bereich: **Stores - All Stores**. An dieser Stelle lässt sich die Website bearbeiten/erstellen.

## **2) Shop (Website Store)**

- **Shops** greifen auf die Grund-Einstellungen der Website zurück. Die Website wird bei der Anlage des Shops (Store) angegeben
- $\bullet$ Ein Shop (Store) kann kleinere Segmente der Website gruppieren oder ein individuelles Design nutzen, um etwa unterschiedliche Kundengruppen über unterschiedliche Shops zu führen
- Die einzelnen Shops können sich Root Kategorien, Kataloge und Produkte teilen
- $\bullet$ Ob Sie große Unterscheidungen zwischen Ihren Shops haben oder z. B. unter zwei Technik-Shops firmieren, die sich kaum unterscheiden - oder einer davon ein reiner Handyladen sein soll - all das kann individuell bestimmt werden

Die Einstellungen innerhalb von büro+ erlauben es Ihnen auch, die in Magento 2 konfigurierbaren Abweichungen, z. B. für Preise, einzeln in den Shops zu konfigurieren und zu pflegen

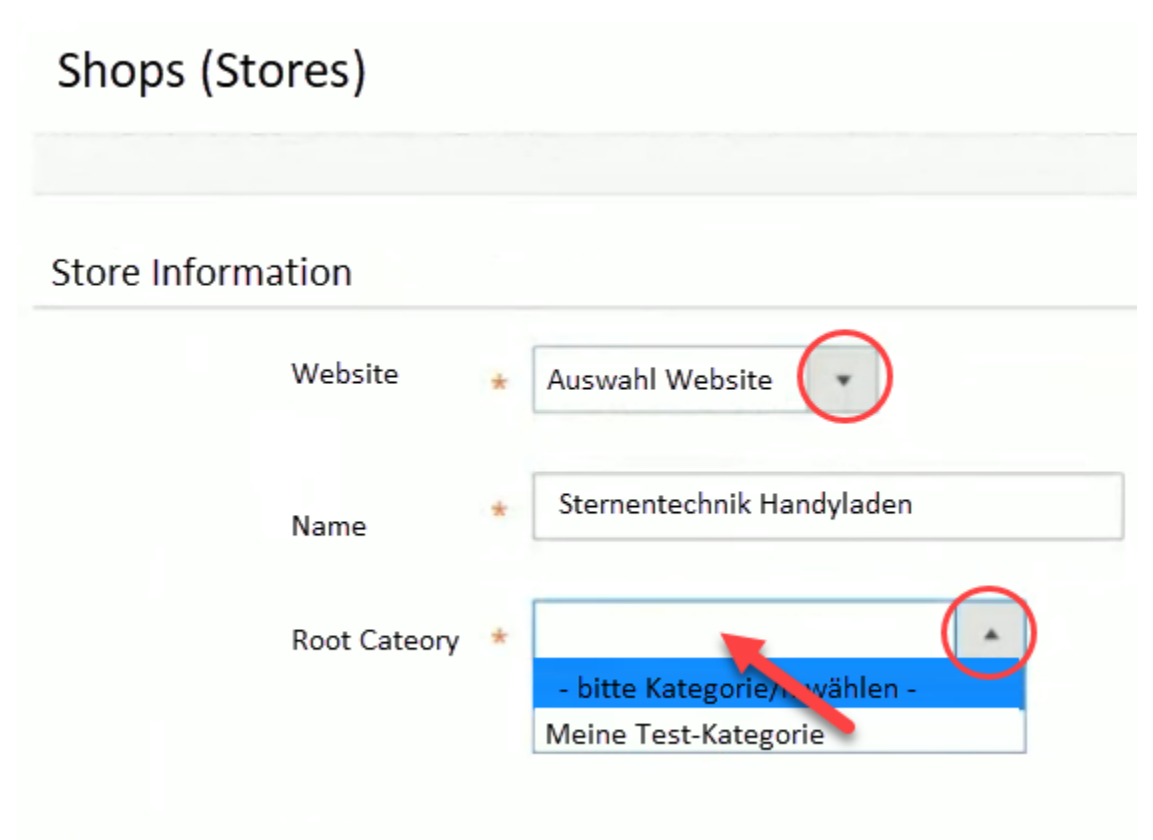

### **3) Store Views**

Ein sogenannter "Storeview" in Magento 2 wird meist dazu genutzt, einen Shop für mehrere Länder mit unterschiedlichen Einstellungen anzubieten. Über den "Storeview" wird bestimmt, wie der "Store" ("das Geschäft") in der Ansicht des Kunden erscheinen soll. Von dieser Lokalisierung Ihres Shops sind viele Einstellungen betroffen.

Unter anderem können über den Storeview folgende Einstellungen abweichend zum Haupt-Shop ("Mainstore") konfiguriert werden:

- Spracheinstellungen  $\bullet$
- Ländereinstellungen
- Steuersatz
- Währung
- Preis
- Anzeigeeinstellung für die angezeigte Währung

#### **Info:** ⋒

Über die lokalen Einstellungen im Storeview können Sie darüber hinaus die Zeitzone und die Sprache beeinflussen, die Sie für diesen Shop ausgewählt haben.

Die Auswahl des Store Views erfolgt für Kunden direkt über eine Auswahl direkt im "Frontend des Shops". z. B. zwischen "deutsch" und "englisch".

## <span id="page-2-0"></span>**Beispiel 1: Zwei Websites, drei Shops, vier Store Views**

- **Website**: Eine mögliche Konfiguration könnte z. B. die Pflege **zweier Websites** sein: Eine Website, in der ausschließlich **Technikprodukte** angeb oten werden, eine andere Website ausschließlich mit **Bekleidungsware**
- **Shop (Stores)**: **Zwei unterschiedliche Shops** gehören zu **Website 1** ein **weiterer Shop mit Bekleidungsmode** gehört zu **Website 2**
- **Store View**: Der Shop "TechMeck" unterteilt sich in **zwei Store Views (deutsch, englisch)**, der Shop "Dein Handyladen" in einen **Store View (deutsch)** - Der Shop "Klamotten August", der mit einer **zweiten Website** realisiert wird, besitzt einen **Store View (deutsch)**

## Shops

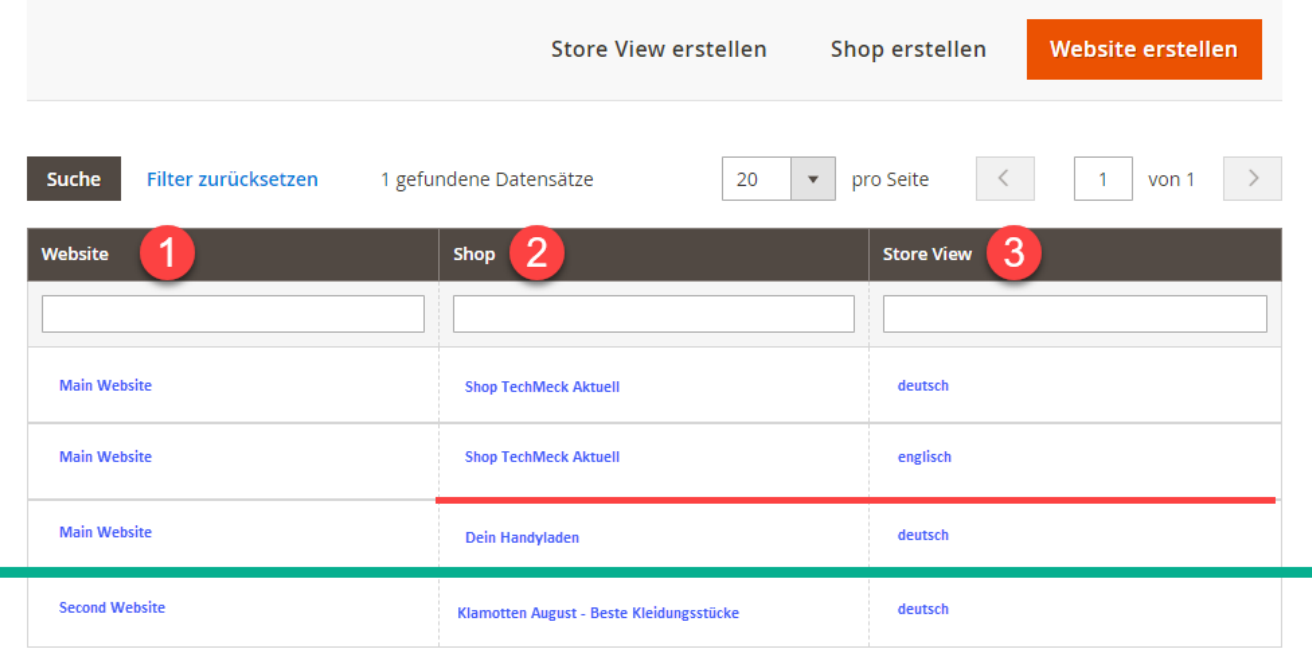

All diese Dimensionen werden in microtech büro+ berücksichtigt.

## <span id="page-3-0"></span>Daten-Pflege der Dimensionen in microtech büro+

In büro+ können über die Einstell-Optionen der Artikel abweichende Werte für die Dimensionen erfasst werden - so ist es nicht notwendig, diese im Backend zu pflegen. Über die eigenen Einstell-Optionen lassen sich im Plattform-Artikeldatensatz von büro+ die Werte einzeln pflegen.

## <span id="page-3-1"></span>**Beispiel 2: Zwei Websites mit jeweils unterschiedlicher Anzahl an Shops (Stores) und Store Views**

Zur Veranschaulichung ein weiteres Beispiel, dass genau beschreibt, wie diese Werte in büro+ gepflegt werden können.

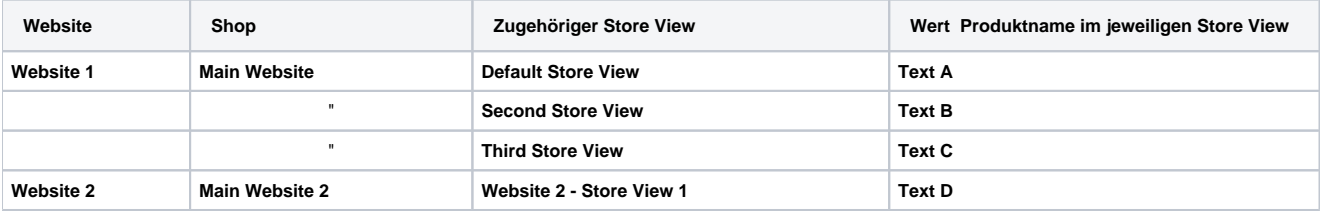

Im Bereich: E-COMMERCE - MAGENTO 2 - SHOP - Register: MAGENTO-SHOP-ARTIKEL - (Artikel zum Ändern öffnen) - Register: EINSTELL-OPTIONEN lassen sich die Werte individuell pflegen.

### Das Beispiel wird in büro+ folgendermaßen angelegt:

- Für einen Plattform-Artikel mit der Kurzbezeichnung "**Test 01**" soll für die einzelnen Store Views ein jeweils **eigener Wert** für den "**Product Name**" vergeben werden
- **In diesem Beispiel existiert eine Website 1 mit drei "Store Views": Zusätzlich existiert eine Website 2 mit einem Store View**
- Die Einstellungen werden über die **Einstell-Optionen** des **Plattform-Artikels** erreicht, der eine entsprechende **Differenzierung** für den **Wert**  z. B. des **Produktnamens** - bietet

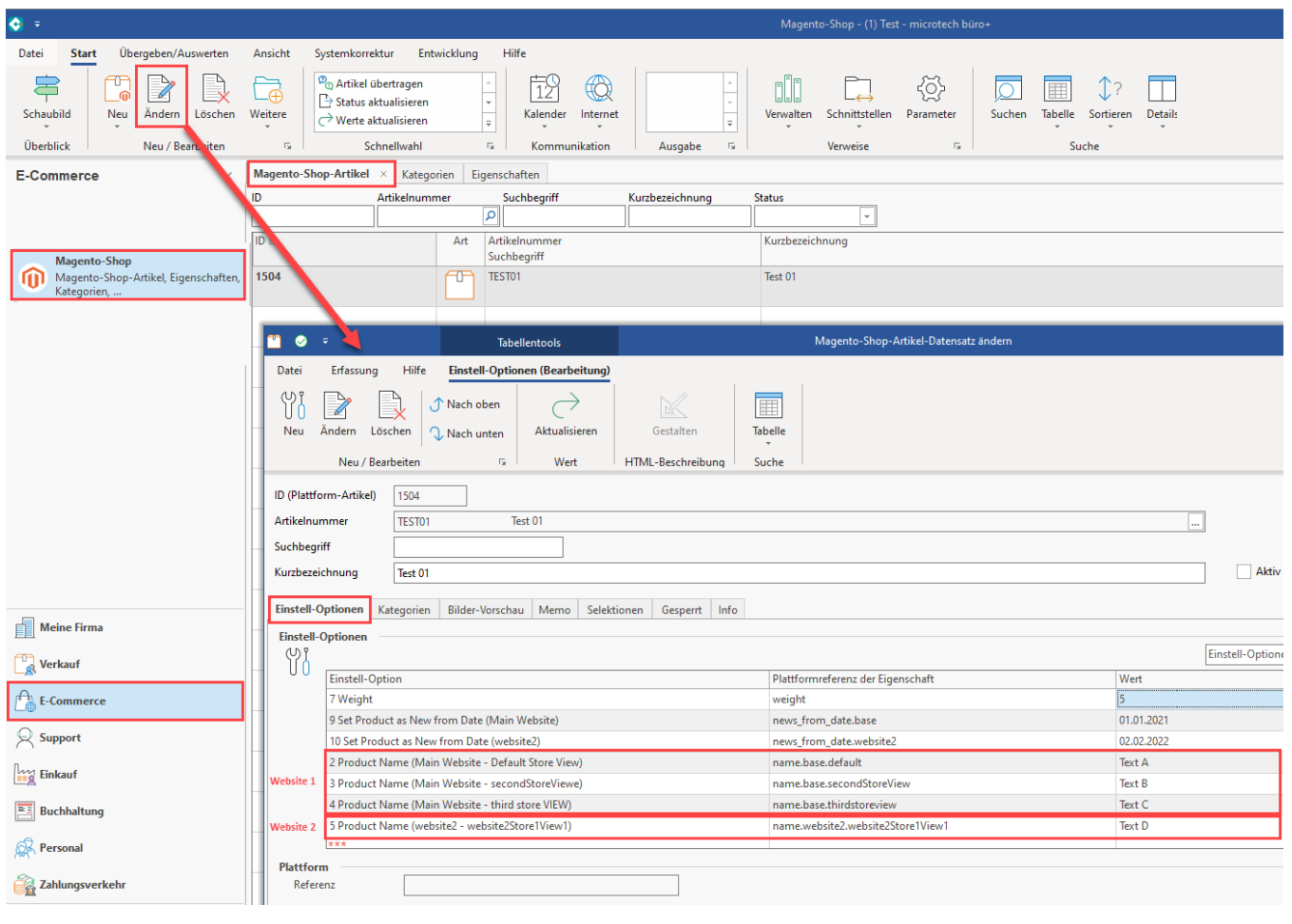

## **Info:**

Weitere Informationen rund um das Backend von Magento 2 und explizit zur Funktion der "**Shops**" ("**Stores**") erhalten Sie in der offiziellen Dokumentation des Anbieters von Magento:

**All Stores**

<https://docs.magento.com/user-guide/stores/stores-all-stores.html> (**Externer Link** / englisch)

## **Adding Store Views**

<https://docs.magento.com/user-guide/stores/stores-all-create-view.html> (**Externer Link** / englisch)